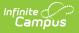

#### Staff Roster Extract (Massachusetts) [.2144 - .2235]

Last Modified on 05/08/2024 9:43 am CDT

You are viewing a previous version of this article. See Staff Roster Extract (Massachusetts) for the most current information.

Report Logic | Generating the Extract | Staff Roster Extract Layout

#### Tool Search: Extracts

The Massachusetts EPIMS Staff Roster Extract reports staff member information, including demographic data and work assignment information found on the District Employment tab. This information allows Massachusetts to comply fully with the No Child Left Behind Act by accurately reporting on highly qualified teachers. EPIMS data is also used to analyze the educator workforce over time to identify high need areas, evaluate current educational practices and programs and assist districts with recruiting efforts.

| Extracts ☆                                                                                                    | Reporting > MA State Reporting > Extracts |
|----------------------------------------------------------------------------------------------------|-------------------------------------------|
| MA State Extracts                                                                                                    |                                           |
| This tool extracts information for MA state extracts. Choose the State Format to get the file in the state defined file format,<br>or choose one of the testing/debugging formats.                                                                                                    |                                           |
| Extract Options     Extract Type     Staft Roster Extract     Previous EOY   Collection Date   Effective Date   10/04/2021     Format   Stafe Format (CSV)        Header Off        Cenerate Extract     Submit to Batch     School for the G     21-22   Mickale School for the G        21-22   Mickale School for the G |                                           |
|                                                                                                    |                                           |
| CTRL-click or SHIFT-click to select multiple                                                                                                    |                                           |
| Refresh Show top 50 V tasks submitted between 09/27/2021 and 10/04/2021 Refresh Show top 50 V tasks submitted between 09/27/2021                                                                                                    |                                           |
| Queued Time Report Title Status Download                                                                                                    |                                           |

Image 1: Staff Roster Extract Editor

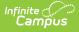

# **Report Logic**

- When a staff's most recent District Employment Start Date is <= the Effective Date, AND there is a District Assignment that is active on or between the District Employment record:
  - When the extract Effective Date < November 1st in the selected academic year:
    - Report a Staff Roster record for the staff when (Census > People > District Employment > End Date) = Null, or AFTER the "Previous EOY Collection Date".
  - $\circ~$  When the extract Effective Date >= November 1st in the selected academic year:
    - Report a Staff Roster record for the staff when (Census > People > District Employment > End Date) > October 1st in the selected academic year, or is Null.
  - Always report Staff from Schools that have Staff Assignment Type of 02:
    - Regardless of whether or not the calendar is selected on the Extract Editor: report all (02 school) staff meeting date/title parameters above where (System Administration > Resources > School > School Editor > School Detail > Staff Assignment >Type) = 02: District Assignment.
  - Does not report Staff if all District Assignments have Job Classification codes (District Assignment>Title (StandardCode)) of NULL
    - Does not report Staff if All District Assignments are checked with the Exclude check box.
    - Does not report Staff if the District Employment checkbox is checked.
  - If the Staff has one District Assignment with a Job Classification code (District Assignment>Title (StandardCode)) that is NOT NULL then report the Staff.
    - If the Staff has a District Employment without an Exclude checkbox, then report.
    - If the Staff has a District Assignment without an Exclude checkbox, then report.

When HR (Human Resources) is enabled, the following logic is also considered:

- The report does not include staff who have all District Assignments with a Job Classification (Title) of null.
  - Does not report Staff if the Staff has a District Employment with a check in the SIF Exclude check box (Personnel Master > HR General Information > Employment Dates > SIF Exclude).
  - Does not report Staff if all Work Locations are checked with the SIF Exclude check box.
- If a staff member has one Work Assignment with a Job Classification (Work Assignment) > Title that is not null, the staff member is reported.
  - If the Staff has a District Employment without a check in the SIF Exclude check box (Personnel Master > HR General Information > Employment Dates > SIF Exclude), then report.
  - If the Staff has at least one Work Location without a SIF Exclude check box checked, then report.
  - Report any Staff with a Work Assignment where the Work Location does not have a SIF Exclude check box checked.

The District Assignment Title must have a Standard Code filled out on the Attribute Dictionary (System Administration > Custom > Attribute/Dictionary > EmploymentAssignment > Title > Dictionary).

This standard code should be the 4-digit state code.

| Index Search                                                                                                    | < Attribu | te/Dictionary                                                                                                    |                                                                                                    |             |       |                      |                                 |
|----------------------------------------------------------------------------------------------------|-----------|----------------------------------------------------------------------------------------------------|----------------------------------------------------------------------------------------------------|-------------|-------|----------------------|---------------------------------|
| <ul> <li>Transcripts</li> </ul>                                                                                               |           | ave                                                                                                    |                                                                                                    |             |       |                      |                                 |
| <ul> <li>User Communication</li> </ul>                                                                                        |           | us Attributes/Dictionary Editor                                                                                                    |                                                                                                    |             |       |                      |                                 |
| ▶ Assessment                                                                                                    |           | Assignment Code                                                                                                    |                                                                                                    |             |       |                      |                                 |
| <ul> <li>System Administration</li> </ul>                                                                                     | ÷.        |                                                                                                    |                                                                                                    |             |       |                      |                                 |
| Attendance                                                                                                    |           | External LMS Exclude                                                                                                    |                                                                                                    |             |       |                      |                                 |
| ► Auditing                                                                                                    |           | Parapro Qualification<br>Primary District Assignment                                                                                         |                                                                                                    |             |       |                      |                                 |
|                                                                                                    |           |                                                                                                    |                                                                                                    |             |       |                      |                                 |
| Batch Queue                                                                                                    | +         |                                                                                                    |                                                                                                    |             |       |                      |                                 |
| ▶ Batch Queue<br>▶ Calendar                                                                                                   | •         | Staff Actual Attendance<br>Staff Expected Attendance                                                                                         |                                                                                                    |             |       |                      |                                 |
|                                                                                                    |           | Staff Actual Attendance<br>Staff Expected Attendance<br>Subject Matter Competency                                                            |                                                                                                    |             |       |                      |                                 |
| Calendar                                                                                                    |           | Staff Actual Attendance<br>Staff Expected Attendance<br>Subject Matter Competency                                                            |                                                                                                    |             |       |                      |                                 |
| ► Calendar<br>► Census                                                                                                    |           | Staff Actual Attendance<br>Staff Expected Attendance<br>Subject Matter Competency                                                            |                                                                                                    |             |       |                      | Add Rov                         |
| <ul> <li>▶ Calendar</li> <li>▶ Census</li> <li>▶ Counseling</li> </ul>                                                        |           | Staff Actual Attendance<br>Staff Expected Attendance<br>Subject Matter Competency<br>Title                                                   | Name                                                                                                    | Seq         | Value | Standard Code        | Add Row<br>Active               |
| <ul> <li>Calendar</li> <li>Census</li> <li>Counseling</li> <li>Custom</li> </ul>                                              |           | Staff Actual Attendance<br>Staff Expected Attendance<br>Subject Matter Competency<br>Title                                                   | Name<br>School Special Education Administrator                                                                                               | Seq<br>0    | Value | Standard Code        |                                 |
| <ul> <li>Calendar</li> <li>Census</li> <li>Counseling</li> <li>Custom</li> <li>Attribute/Dictionary</li> </ul>                | Title C   | Staff Actual Attendance<br>Staff Expected Attendance<br>Subject Matter Competency<br>Title<br>Nictionary Detail<br>Code                      |                                                                                                    |             | Value | Standard Code        | Active                          |
| Calendar     Consus     Counseling     Custom     Attribute/Dictionary     Custom Attribute                                   |           | Staff Actual Attendance<br>Staff Actual Attendance<br>Subject Matter Competency<br>Inclineary Detail<br>Code<br>1312<br>1200                 | School Special Education Administrator<br>Superintendent of Schools                                                                          | 0           | Value | 1200                 | Active<br>X<br>X                |
| Calendar  Consus  Counseling  Custom  Attribute/Dictionary  Custom Attribute  Custom Help Articles                            |           | Staff Actual Attendance<br>Staff Actual Attendance<br>Subject Matter Competency<br>Tate<br>Inctionary Detail<br>Code<br>1312<br>1200<br>1201 | School Special Education Administrator<br>Superintendent of Schools<br>Assistant/Associate/ Vice Superintendents                             | 0<br>0<br>0 | Value | 1200 1201            | Active<br>X<br>X<br>X           |
| Calendar  Consus  Counseling  Custom  Attribute/Dictionary  Custom Attribute  Custom Help Articles  Custom Tab                |           | Staff Actual Attendance<br>Staff Actual Attendance<br>Subject Matter Competency<br>Inclineary Detail<br>Code<br>1312<br>1200                 | School Special Education Administrator<br>Superintendent of Schools                                                                          | 0           | Value | 1200                 | Active<br>X<br>X                |
| Calendar  Cansus  Counseling  Custom  Attribute/Dictionary  Custom Attribute  Custom Help Articles  Custom Tab  Outline Links |           | Staff Actual Attendance<br>Staff Actual Attendance<br>Subject Matter Competency<br>Tate<br>Inctionary Detail<br>Code<br>1312<br>1200<br>1201 | School Special Education Administrator<br>Superintendent of Schools<br>Assistant/Associate/ Vice Superintendents                             | 0<br>0<br>0 | Value | 1200 1201            | Active<br>X<br>X<br>X           |
| Custom Attribute/Dictionary Custom Attribute Custom Help Articles Custom Tab Outline Links Reports                            |           | Staff Actual Attendance<br>Staff Expected Attendance<br>Subject Mater Competency<br>Title<br>Code<br>1312<br>1200<br>1201<br>1202            | School Special Education Administrator<br>Superintendent of Schools<br>Assistant/Associate/ Vice Superintendents<br>School Business Official | 0 0 0 0 0 0 | Value | 1200<br>1201<br>1202 | Active<br>X<br>X<br>X<br>X<br>X |

# **Generating the Extract**

- 1. Select **Staff Roster Extract** as the **Extract Type**.
- 2. Enter an **Effective Date** in *mmddyyyy* format or by clicking the calendar icon and selecting a date. This date will limit the records reported to District Employment records active on that date. The default entry is the current date.
- 3. Indicate the **Format** in which the report should generate, HTML for data review and verification or State Format (CSV) for submission to the state.
- 4. Indicate if the **Header** should be left off the report.
- 5. Select an **Ad hoc Filter** to limit records reported.
- 6. Select which **Calendar(s)** should be included in the report.
- 7. Click **Generate Extract** to view the report in the selected format or **Submit to Batch** to schedule when the report will generate.

Users have the option of submitting a Staff Roster report request to the batch queue by clicking **Submit to Batch** instead of Generate Extract. This process allows larger reports to generate in the background, without disrupting the use of Campus. For more information about submitting a report to the batch queue, see the Batch Queue article.

| EPIMS, STAFF_ROSTER, 07800000                                                 |
|-------------------------------------------------------------------------------|
| 12345678,1234,123456,Julie,E,Teacher,07/07/1958,01,01,00,02/01/2000,000,C     |
| 23456789,2345,234567,Matt,D,Teacher,06/28/1946,01,01,00,07/16/1979,000,0C     |
| 34567891,3456,345678,Jay,W,Teacher,03/18/1973,01,01,00,08/29/2005,000,00,     |
| 45678912,4567,456789, sandy, NMN, Teacher, 09/07/1982,01,01,00,01/28/2008,000 |
| 56789123,5678,567891,Rich,B,Teacher,07/24/1965,01,01,00,02/02/2000,000,00     |
| 67891234,6789,678912,Cate,W,Teacher,05/03/1973,01,01,00,01/23/1991,000,0C     |
| 78912345,7891,789123,Gail,A,Teacher,08/13/1953,01,04,03,09/28/1999,000,00     |
| 89123456,8912,891234,Lem,A,Teacher,04/13/1966,01,01,00,12/09/2002,000,00,     |
| 91234567,9123,912345,Ruth,C,Teacher,10/28/1950,01,01,00,10/01/2002,000,0C     |

Image 2: Staff Roster Extract - State Format (CSV)

| Infinite C |
|------------|
|------------|

| <b>RecordTy</b><br>EPIMS | pe Reco                     | Ieader Records: 1<br>rdName DistrictNur<br>_ROSTER 07800000<br>Records: 153 | nber          |                        |           |                  |                |                      |
|--------------------------|-----------------------------|-----------------------------------------------------------------------------|---------------|------------------------|-----------|------------------|----------------|----------------------|
| MEPID                    | Local<br>Employee<br>Number | License/Certification<br>Number                                             | First<br>Name | Middle<br>Name/Initial | Last Name | Date Of<br>Birth | Race-Ethnicity | Employment<br>Status |
| 1234567                  | 1234                        | 123456                                                                      | Emma          | D                      | Teacher   | 06/18/1958       | 01             | 01                   |
| 2345678                  | 2345                        | 234567                                                                      | Chris         | G                      | Teacher   | 04/12/1961       | 01             | 01                   |
| 3456789                  | 3456                        | 345678                                                                      | Jeff          | Т                      | Teacher   | 08/19/1974       | 01             | 01                   |
| 4567891                  | 4567                        | 456789                                                                      | Sam           | F                      | Teacher   | 07/16/1961       | 01             | 01                   |
| 5678912                  | 5678                        | 567891                                                                      | Sally         | K                      | Teacher   | 07/20/1980       | 01             | 01                   |
| 6789123                  | 6789                        | 678912                                                                      | James         | Ρ                      | Teacher   | 12/27/1972       | 01             | 01                   |

Image 3: Staff Roster Extract - HTML Format

# **Staff Roster Extract Layout**

If **Header Off** is not selected in the extract editor, a header will appear at the top of the report which lists **Record Type** (EPIMS), **Record Name** (Staff\_Roster) and the **District Number** of the district generating the report.

| Element Name             | Description                                                                                             | Database and Campus UI<br>Location                                                                                                    |
|--------------------------|----------------------------------------------------------------------------------------------------|----------------------------------------------------------------------------------------------------|
| MEPID                    | The unique identification number<br>assigned to the individual by the state<br>department of education. | Person.staffStateID<br>Census > People ><br>Demographics > Person<br>Identifiers > Staff State ID<br>HR Enabled: hrDemographics.<br>staffStateID<br>Human Resources ><br>Personnel > Personnel Master<br>> HR General Information -<br>Current Record > State<br>Number |
| Local Employee<br>Number | The unique identification number<br>assigned to the individual by the<br>district.                      | Person.staffNumber<br>Census > People ><br>Demographics > Person<br>Identifiers > Local Staff<br>Number                                                                                                    |

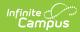

| Element Name                    | Description                                                                                                    | Database and Campus UI<br>Location                                                                                                    |
|---------------------------------|----------------------------------------------------------------------------------------------------|----------------------------------------------------------------------------------------------------|
|                                 |                                                                                                    | HR Enabled:<br>Human Resources ><br>Personnel > Personnel Master<br>> HR General Information -<br>Current Record > Personnel<br>Number                                                                              |
| License/Certification<br>Number | The number assigned to the individual by the state department of education                                                                                                    | Employment. licenseNumber<br>Census > People > District<br>Employment > License<br>Number                                                                                                    |
|                                 | <ul> <li>HR Enabled:</li> <li>Logic reports the most recent<br/>start date with a non-null license<br/>number. If no dates exist or the<br/>same dates are for multiple<br/>records, logic reports the most<br/>recent credentialID.</li> </ul> | HR Enabled:<br>EmploymentCredential.<br>licenseNumber<br>Human Resources ><br>Personnel > Personnel Master<br>> Qualifications ><br>Qualification Details ><br>Licensure/Certification ><br>Number (Type = License) |
| First Name                      | The legal first name of the staff member.                                                                                                    | Identity.firstName<br>Census > People ><br>Demographics > First Name                                                                                                    |
|                                 |                                                                                                    | HR Enabled:<br>Human Resources ><br>Personnel > Personnel Master<br>> HR General Information -<br>Current Record > First Name                                                                                       |
| Middle Name/Initial             | The legal middle name or middle initial of the staff member.                                                                                                    | Identity.middleName<br>Census > People ><br>Demographics > Middle Name                                                                                                    |
|                                 |                                                                                                    | HR Enabled:<br>Human Resources ><br>Personnel > Personnel Master<br>> HR General Information -<br>Current Record > Middle<br>Name                                                                                   |
|                                 |                                                                                                    |                                                                                                    |

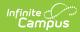

| Element Name  | Description                                                                                                    | Database and Campus UI<br>Location                                                                                                   |
|---------------|----------------------------------------------------------------------------------------------------|----------------------------------------------------------------------------------------------------|
| Last Name     | The legal last name and suffix of the staff member.                                                                                        | Identity.lastName<br>Census > People ><br>Demographics > Last Name<br>HR Enabled:                                                    |
|               |                                                                                                    | Human Resources ><br>Personnel > Personnel Master<br>> HR General Information -<br>Current Record > Last Name                        |
| Date Of Birth | The month, day and year on which the staff member was born.                                                                                | Identity.birthDate<br>Census > People ><br>Demographics > Date of Birth                                                              |
|               |                                                                                                    | HR Enabled:<br>Human Resources ><br>Personnel > Personnel Master<br>> HR General Information -<br>Current Record > Birth Date        |
| i             | The general racial category or<br>categories that most clearly reflect the<br>individual's race/ethnicity.<br>See options in the following | Identity.raceEthnicity<br>Census > People ><br>Demographics ><br>Race/Ethnicity                                                      |
|               | Race/Ethnicity Options table.                                                                                                    | HR Enabled:<br>Human Resources ><br>Personnel > Personnel Master<br>> HR General Information -<br>Current Record > Race<br>Ethnicity |
|               |                                                                                                    |                                                                                                    |
|               |                                                                                                    |                                                                                                    |
|               |                                                                                                    |                                                                                                    |

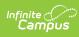

| Element Name      | Description                                                                                                    | Database and Campus UI<br>Location                                                                                        |
|-------------------|----------------------------------------------------------------------------------------------------|----------------------------------------------------------------------------------------------------|
| Employment Status | <ul> <li>The two-digit code that describes an individual's employment status at the time of the collection:</li> <li>When District Employment End Date = Null or when District Employment End Date = NOT Null, AND is &gt;= effective date,</li> <li>1. If effective date is 10/1 and the 'Oct 1. Status Override' field is populated, report the Oct. 1 override status value</li> <li>2. If effective date is in the month of June and the 'EOY Status Override' field is populated, report the EOY override status value</li> <li>3. If 'Status' field is populated, report status value</li> <li>4. If Status is Null, report 01.</li> <li>When District Employment End Date = NOT Null, AND is &lt; effective date, report 04.</li> </ul> | Employment.<br>employmentStatus<br>Census > People > District<br>Employment > Employment<br>Info > Status                 |
|                   | <ul> <li>When HR is enabled, the following logic is used:</li> <li>When Termination Date = NUI or when Termination Date = NOT Null, AND is &gt;= effective date,</li> <li>1. If effective date is 10/1 and the 'Oct 1. Status Override' field is populated, report the Oct. 1 override status value</li> <li>2. If effective date is in the month of June and the 'EOY Status Override' field is populated, report the EOY override status value</li> <li>3. If 'Status' field is populated, report status value</li> <li>4. If Status is Null, report 01.</li> <li>When Termination Date = NOT Null, AND is &lt; effective date, report 04.</li> </ul>                                                                                        | HR Enabled:<br>Human Resources ><br>Personnel > Personnel Master<br>> HR General Information -<br>Current Record > Status |

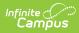

| Element Name    | Description                                                                                                    | Database and Campus UI<br>Location                                                                                                  |
|-----------------|----------------------------------------------------------------------------------------------------|----------------------------------------------------------------------------------------------------|
| Reason for Exit | <ul> <li>The code describing why the staff member is no longer employed by the district. If the District Employment End Date is null or after the Effective Date, reports as 00. Otherwise, reports the Exit Reason.</li> <li>Reporting logic is as follows:         <ol> <li>When District Employment End Date = Null OR is &gt; Effective Date, reports 00.</li> <li>When District Employment End Date = NOT Null, and is &lt;= Effective Date, reports code selected in Census&gt;People&gt;District Employment Info&gt;Exit Reason</li> </ol> </li> <li>See options in the following Exit Reason Options table.</li> </ul> | Employment. exitReason<br>Census > People > District<br>Employment > Exit Reason                                                    |
|                 | <ul> <li>When HR is enabled, the following logic is used:</li> <li>1. When Termination Date (HR General Info &gt; Employment Dates) = Null or is &gt; Effective Date, report 00.</li> <li>2. When Termination Date (HR General Info &gt; Employment Dates) is NOT Null, and is &lt;= Effective Date, report code selected in HR General Info &gt; Employment Dates &gt; Exit Reason</li> </ul>                                                                                                    | HR Enabled:<br>Human Resources ><br>Personnel > Personnel Master<br>> HR General Information ><br>Employment Dates > Exit<br>Reason |
| Date of Hire    | The date of the staff member's most recent hire in the district.                                                                                                    | Employment.startDate<br>Census > People > District<br>Employment > Start Date                                                       |
|                 | When HR is enabled, the Hire Date is reported.                                                                                                    | HR Enabled:<br>Human Resources ><br>Personnel > Personnel Master<br>> HR General Information ><br>Employment Dates > Hire<br>Date   |

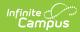

| Element Name               | Description                                                                                                    | Database and Campus UI<br>Location                                                                                                    |
|----------------------------|----------------------------------------------------------------------------------------------------|----------------------------------------------------------------------------------------------------|
| Federal Salary<br>Source 1 | One of the federal salary sources for<br>the staff member.<br>See options in the following Federal<br>Income Source Options table.                                 | Employment.<br>federalIncomeSource1<br>Census > People > District<br>Employment > Federal<br>Income 1                                                                                                   |
|                            | When HR is enabled, logic reports the<br>Federal Income 1 from the HR General<br>Info > Federal Income Information ><br>Federal Income 1 field.                    | HR<br>Enabled: HRFederalIncome.<br>federalIncome1<br>Human Resources ><br>Personnel > Personnel Master<br>> HR General Information ><br>Federal Income Information ><br>Federal Income 1                |
| % Fed Salary Source        | The percent of the individual's salary paid by Federal Salary Source 1.                                                                                            | Employment.<br>federalIncomePercent1<br>Census > People > District<br>Employment > Federal<br>Income Percent                                                                                            |
|                            | When HR is enabled, logic reports the<br>Federal Income Percent 1 from the HR<br>General Info > Federal Income<br>Information > Federal Income Percent<br>1 field. | HR<br>Enabled: HRFederalIncome.<br>federalIncomePercent1<br>Human Resources ><br>Personnel > Personnel Master<br>> HR General Information ><br>Federal Income Information ><br>Federal Income Percent 1 |
| Federal Salary<br>Source 2 | One of the federal salary sources for<br>the staff member.<br>See options in the following Federal<br>Income Source Options table.                                 | Employment.<br>federalIncomeSource2<br>Census > People > District<br>Employment > Federal<br>Income 2                                                                                                   |
|                            |                                                                                                    |                                                                                                    |

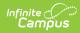

| Element Name               | Description                                                                                                    | Database and Campus UI<br>Location                                                                                                    |
|----------------------------|----------------------------------------------------------------------------------------------------|----------------------------------------------------------------------------------------------------|
|                            | When HR is enabled, logic reports the<br>Federal Income 2 from the HR General<br>Info > Federal Income Information ><br>Federal Income 2 field.                                                                                                    | HR Enabled:<br>HRFederalIncome.<br>federalIncomeSource2<br>Human Resources ><br>Personnel > Personnel Master<br>> HR General Information ><br>Federal Income Information<br>> Federal Income 2                        |
| % Fed Salary Source<br>2   | The percent of the individual's salary paid by Federal Salary Source 2.                                                                                                    | Employment.<br>federalIncomePercent2<br>Census > People > District<br>Employment > Federal<br>Income Percent 2                                                                                                    |
|                            | When HR is enabled, logic reports the<br>Federal Income Percent 2 from the HR<br>General Info > Federal Income<br>Information > Federal Income Percent<br>2 field.                                                                                                    | HR Enabled:<br>HRFederalIncome.<br>federalIncomePercent2<br>Human Resources ><br>Personnel > Personnel Master<br>> HR General Information ><br>Federal Income Information<br>> Federal Income Percent 2               |
| Federal Salary<br>Source 3 | One of the federal salary sources for<br>the staff member.<br>See options in the following Federal<br>Income Source Options table.<br>When HR is enabled, logic reports the<br>Federal Income 2 from the HR General<br>Info > Federal Income Information ><br>Federal Income 3 field. | Employment.<br>federalIncomeSource3<br>Census > People > District<br>Employment > Federal<br>Income 3<br>HR Enabled:<br>HRFederalIncome.<br>federalIncomeSource3<br>Human Resources ><br>Personnel > Personnel Master |
|                            |                                                                                                    | <ul> <li>&gt; HR General Information &gt;</li> <li>Federal Income Information</li> <li>&gt; Federal Income 3</li> </ul>                                                                                               |

| Element Name             | Description                                                                                                    | Database and Campus UI<br>Location                                                                                                    |
|--------------------------|----------------------------------------------------------------------------------------------------|----------------------------------------------------------------------------------------------------|
| % Fed Salary Source<br>3 | The percent of the individual's salary paid by Federal Salary Source 3.                                                                                                    | Employment.<br>federalIncomePercent3<br>Census > People > District<br>Employment > Federal<br>Income Percent                                                                                            |
|                          | When HR is enabled, logic reports the<br>Federal Income Percent 2 from the HR<br>General Info > Federal Income<br>Information > Federal Income Percent<br>3 field.                                                                             | HR Enabled:<br>HRFederalIncome.<br>federalIncomePercent3<br>Human Resources ><br>Personnel > Personnel Master<br>> HR General Information ><br>Federal Income Information<br>> Federal Income Percent 3 |
| Degree Type 1            | One of the educational degrees<br>earned by paraprofessionals, special<br>education and instructional support<br>staff who are not certified in ELAR.<br>See options in the following Degree<br>Type Options table.                            | Employment. degreeType1<br>Census > People > District<br>Employment > Degree Type 1                                                                                                    |
|                          | <ul> <li>When HR is enabled:</li> <li>1. Report Degree Type from the most recent record in HR &gt; Personnel &gt; Personnel Master &gt; Qualifications &gt; Education &gt; Degree Type</li> <li>2. If no record exists, report 000.</li> </ul> | HR Enabled:<br>EmploymentCredential.<br>degreeType<br>Human Resources ><br>Personnel > Personnel Master<br>> Qualifications > Education<br>> Degree Type                                                |
| Degree Institution 1     | The institution at which the staff<br>member received the corresponding<br>degree. Reports the code used by the<br>College Board to identify domestic<br>colleges.                                                                             | Employment.<br>degreeInstitution1<br>Census > People > District<br>Employment > Degree<br>Institution 1                                                                                                 |
|                          |                                                                                                    |                                                                                                    |

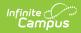

| Element Name         | Description                                                                                                    | Database and Campus UI<br>Location                                                                                                    |
|----------------------|----------------------------------------------------------------------------------------------------|----------------------------------------------------------------------------------------------------|
|                      | <ul> <li>When HR is enabled:</li> <li>1. Report the 4-digit Education<br/>Institution from the most recent<br/>record in HR &gt; Personnel &gt;<br/>Personnel Master &gt; Qualifications<br/>&gt; Education &gt; Education<br/>Institution.</li> <li>2. If null, report 0000.</li> </ul> | HR Enabled:<br>EmploymentCredential.<br>degreeInstitution<br>Human Resources ><br>Personnel > Personnel Master<br>> Qualifications ><br>Qualification Details<br>>Education > Education<br>Institution |
| Degree Subject 1     | The major subject area in which the<br>corresponding degree was achieved.<br>See options in the following Degree<br>Subject Options table.                                                                                                    | Employment. degreeSubject1<br>Census > People > District<br>Employment > Degree<br>Subject 1                                                                                                    |
|                      | <ul> <li>When HR is enabled:</li> <li>1. Report the 2-digit Degree Subject from the most recent record in HR &gt; Personnel &gt; Personnel Master &gt; Qualifications &gt; Education &gt; Degree Subject Major</li> <li>2. If null, report 00.</li> </ul>                                | HR Enabled:<br>EmploymentCredential.<br>degreeSubject<br>Human Resources ><br>Personnel > Personnel Master<br>> Qualifications ><br>Qualification Details ><br>Education > Degree Subject<br>Major     |
| Degree Type 2        | One of the educational degrees<br>earned by paraprofessionals, special<br>education and instructional support<br>staff who are not certified in ELAR.<br>See options in the following Degree<br>Type Options table.                                                                      | Employment. degreeType2<br>Census > People > District<br>Employment > Degree Type 2                                                                                                    |
| Degree Institution 2 | The institution at which the staff<br>member received the corresponding<br>degree. Reports the code used by the<br>College Board to identify domestic<br>colleges.                                                                                                    | Employment.<br>degreeInstitution2<br>Census > People > District<br>Employment > Degree<br>Institution 2                                                                                                |

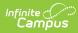

| Degree Subject 2     |                                                                                                    |                                                                                                    |
|----------------------|----------------------------------------------------------------------------------------------------|----------------------------------------------------------------------------------------------------|
|                      | The major subject area in which the<br>corresponding degree was achieved.<br>See options in the following Degree<br>Subject Options table.                                                                                                    | Employment. degreeSubject2<br>Census > People > District<br>Employment > Degree<br>Subject 2            |
| Degree Type 3        | One of the educational degrees<br>earned by paraprofessionals, special<br>education and instructional support<br>staff who are not certified in ELAR.<br>See options in the following Degree<br>Type Options table.                                                  | Employment. degreeType3<br>Census > People > District<br>Employment > Degree Type 3                     |
| Degree Institution 3 | The institution at which the staff<br>member received the corresponding<br>degree. Reports the code used by the<br>College Board to identify domestic<br>colleges.                                                                                                   | Employment.<br>degreeInstitution3<br>Census > People > District<br>Employment > Degree<br>Institution 3 |
| Degree Subject 3     | The major subject area in which the<br>corresponding degree was achieved.<br>See options in the following Degree<br>Subject Options table.                                                                                                    | Employment. degreeSubject3<br>Census > People > District<br>Employment > Degree<br>Subject 3            |
| Exit Date            | The month, day and year the<br>individual exited the district. When the<br>Employment End Date is not null and<br>on or before the extract Effective<br>Date, reports the End Date. If End Date<br>is null or is after the extract Effective<br>Date, reports as NA. | Employment.exitDate<br>Census > People > District<br>Employment > Exit Date                             |

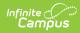

| Element Name                   | Description                                                                                                    | Database and Campus UI<br>Location                                                                                                    |
|--------------------------------|----------------------------------------------------------------------------------------------------|----------------------------------------------------------------------------------------------------|
|                                | <ul> <li>When HR is enabled:</li> <li>1. When Termination Date (HR<br/>General Info &gt; Employment<br/>Dates) is NOT Null, and is less<br/>than or equal to the Effective<br/>Date, the Termination Date in HR<br/>General Info &gt; Employment<br/>Dates (mm/dd/yyyy) is reported.</li> <li>2. When Termination Date (HR<br/>General Info &gt; Employment<br/>Dates) = Null or is greater than<br/>the Effective Date, NA is<br/>reported.</li> </ul> | HR Enabled:<br>Human Resources ><br>Personnel > Personnel Master<br>> HR General Information ><br>Employment Dates ><br>Termination Date |
| Professional<br>Teacher Status | <ul> <li>Reports the educator's current professional teacher status as determined by district policies.</li> <li>Reports 01 if Yes is selected.</li> <li>Reports 02 if No is selected.</li> <li>Reports 99 if 99 is selected or field is blank.</li> </ul>                                                                                                    | Employment.seniority<br>Census > People > Staff Eval<br>> District Level Professional<br>Teacher                                         |
| Overall Evaluation             | <ul> <li>Reports the educator's current school year overall Summative Evaluation rating or Formative Evaluation rating.</li> <li>Reports the value entered in the SR29 Overall Eval Score field</li> <li>If null, a value of 99 is reported.</li> </ul>                                                                                                    | StaffEval.holisticScore<br>Census > People > Staff Eval<br>> SR29 Overall Eval Score                                                     |
| Standard 1<br>Evaluation       | <ul> <li>Reports the educator's current school year evaluation rating on Standard 1.</li> <li>Reports the value entered in the SR30 Standard 1 Eval field</li> <li>If null, a value of 99 is reported.</li> </ul>                                                                                                    | StaffEval.<br>evaluationPart1Score<br>Census > People > Staff Eval<br>> SR30 Standard 1 Eval                                             |
| Standard 2<br>Evaluation       | <ul> <li>Reports the educator's current school year evaluation rating on Standard 2.</li> <li>Reports the value entered in the SR31 Standard 2 Eval field</li> <li>If null, a value of 99 is reported.</li> </ul>                                                                                                    | StaffEval.<br>evaluationPart2Score<br>Census > People > Staff Eval<br>> SR31 Standard 2 Eval                                             |

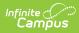

| Element Name                | Description                                                                                                    | Database and Campus UI<br>Location                                                                                                    |
|-----------------------------|----------------------------------------------------------------------------------------------------|----------------------------------------------------------------------------------------------------|
| Standard 3<br>Evaluation    | <ul> <li>Reports the educator's current school year evaluation rating on Standard 3.</li> <li>Reports the value entered in the SR32 Standard 3 Eval field</li> <li>If null, a value of 99 is reported.</li> </ul>                                                                                                    | StaffEval.<br>evaluationPart3Score<br>Census > People > Staff Eval<br>> SR32 Standard 3 Eval                                                                     |
| Standard 4<br>Evaluation    | <ul> <li>Reports the educator's current school year evaluation rating on Standard 4.</li> <li>Reports the value entered in the SR33 Standard 4 Eval field</li> <li>If null, a value of 99 is reported.</li> </ul>                                                                                                    | StaffEval.<br>evaluationPart4Score<br>Census > People > Staff Eval<br>> SR33 Standard 4 Eval                                                                     |
| Beginner Educator<br>Mentor | <ul> <li>For any staff reported as beginner<br/>educator, this element will identify the<br/>MEPID of their mentoring teacher.</li> <li>If populated, report value</li> <li>Else, report 99</li> <li>Note: This will only report if Beginning<br/>Educator is Yes.</li> <li>HR:</li> <li>If Mentor MEPID is populated,<br/>report value. Otherwise, report 99</li> </ul> | Census > People > District<br>Assignment > Beginning<br>Educator Mentor MEPID<br>HR:<br>HR > Personnel > Personnel<br>Master > Work Assignment ><br>Mentor MEPID |
| Educator Evaluation<br>Plan | <ul><li>Indicates the type of plan in which an educator is being evaluated.</li><li>Hard-coded to report a value of 99.</li></ul>                                                                                                    | N/A                                                                                                    |
| Staff Days of<br>Attendance | <ul> <li>Reports the cumulative number of days a staff member has been present (defined as at least half the school day) in the district.</li> <li>Logic reports the value entered in the Staff Actual Attendance field for the District Assignment with Primary District Assignment checked.</li> <li>If null, report 0.</li> </ul>                                     | EmploymentAssignment.<br>staffActualAttendance<br>Census > People > District<br>Assignment > Employment<br>Assignment Information ><br>Staff Actual Attendance   |

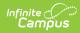

| Element Name                         | Description                                                                                                    | Database and Campus UI<br>Location                                                                                                    |
|--------------------------------------|----------------------------------------------------------------------------------------------------|----------------------------------------------------------------------------------------------------|
|                                      | <ul> <li>When HR is enabled:</li> <li>1. Report the value in HR &gt;<br/>Personnel &gt; Personnel Master &gt;<br/>Work Assignment &gt; Salary<br/>Information &gt; Actual Attendance<br/>for the Work Assignment with<br/>Primary checked.</li> <li>1. If no Work Assignment<br/>records with primary<br/>checked exist, report from<br/>the most recent.</li> <li>2. If null, report 0.</li> </ul>                                                                                                    | HR Enabled:<br>EmploymentAssignment.<br>actualAttendance<br>Human Resources ><br>Personnel > Personnel Master<br>> Work Assignment > Salary<br>Information > Actual<br>Attendance |
| Staff Expected Days<br>of Attendance | <ul> <li>Reports the cumulative number of<br/>days a staff member was expected to<br/>be present (defined as at least half the<br/>school day) in the district.</li> <li>Logic reports the value entered in<br/>the Staff Expected Attendance<br/>field for the District Assignment<br/>with Primary District Assignment<br/>checked.</li> <li>If null, report 0.</li> </ul>                                                                                                    | EmploymentAssignment.<br>staffExpectedAttendance<br>Census > People > District<br>Assignment > Employment<br>Assignment Information ><br>Staff Expected Attendance                |
|                                      | <ul> <li>When HR is enabled:</li> <li>1. Report the value in HR &gt;<br/>Personnel &gt; Personnel Master &gt;<br/>Work Assignment &gt; Salary<br/>Information &gt; Days Per Year for<br/>the Work Assignment with<br/>Primary checked.</li> <li>1. If no Work Assignment<br/>records with primary<br/>checked exist, report from<br/>the most recent.</li> <li>2. If null, report 0.</li> <li>3. If value is xx.5 or higher,<br/>round to the nearest whole<br/>number.Anything lower,<br/>report the whole number. ie<br/>52.25 should report as 52.</li> </ul> | HR Enabled:<br>EmploymentAssignment.<br>daysPerYear<br>Human Resources ><br>Personnel > Personnel Master<br>> Work Assignment > Salary<br>Information > Days Per Year             |

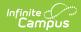

| Element Name                     | Description                                                                                                    | Database and Campus UI<br>Location                                                                                                    |
|----------------------------------|----------------------------------------------------------------------------------------------------|----------------------------------------------------------------------------------------------------|
| Beginner Education<br>Identifier | <ul> <li>Indicates if the staff member is in their first year of experience in their primary job classification.</li> <li>Logic reports the value entered in the Beginning Education field on the Employment Assignment record.</li> <li>If null, report 00.</li> </ul> | EmploymentAssignment.<br>beginningEducator<br>Census > People >District<br>Assignment > Employment<br>Assignment Information ><br>Beginning Educator                              |
|                                  | <ul><li>When HR is enabled:</li><li>1. Report the value selected in the Beginner Educator field.</li><li>2. If null, report 00.</li></ul>                                                                                                    | HR Enabled:<br>EmploymentAssignment.<br>beginningEducator<br>Human Resources ><br>Personnel > Personnel Master<br>> Work Assignment ><br>Assignment Editor > Beginner<br>Educator |

#### **Race Ethnicity Options**

• Click here to expand...

| Race                                              | No<br>Hispanic<br>or Latino | Hispanic<br>or<br>Latino |
|---------------------------------------------------|-----------------------------|--------------------------|
| White                                             | 01                          | 33                       |
| Black or African American                         | 02                          | 34                       |
| Asian                                             | 03                          | 35                       |
| American Indian or Alaska Native                  | 04                          | 36                       |
| Native Hawaiian or Other Pacific Islander         | 05                          | 37                       |
| White & Black or African American                 | 06                          | 38                       |
| White & Asian                                     | 07                          | 39                       |
| White & American Indian or Alaska Native          | 08                          | 40                       |
| White & Native Hawaiian or Other Pacific Islander | 09                          | 41                       |

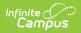

| Race                                                                                                    | No<br>Hispanic<br>or Latino | Hispanic<br>or<br>Latino |
|----------------------------------------------------------------------------------------------------|-----------------------------|--------------------------|
| Black or African American & Asian                                                                                   | 10                          | 42                       |
| Black or African American & American Indian or Alaska Native                                                        | 11                          | 43                       |
| Black or African American & Native Hawaiian or Other Pacific<br>Islander                                            | 12                          | 44                       |
| Asian & American Indian or Alaska Native                                                                            | 13                          | 45                       |
| Asian & Native Hawaiian or Other Pacific Islander                                                                   | 14                          | 46                       |
| American Indian or Alaska Native & Native Hawaiian or Other<br>Pacific Islander                                     | 15                          | 47                       |
| White & Black or African American & Asian                                                                           | 16                          | 48                       |
| White & Black or African American & American Indian or Alaska<br>Native                                             | 17                          | 49                       |
| White & Black or African American & Native Hawaiian or Other<br>Pacific Islander                                    | 18                          | 50                       |
| White & Asian & American Indian or Alaska Native                                                                    | 19                          | 51                       |
| White & Asian & Native Hawaiian or Other Pacific Islander                                                           | 20                          | 52                       |
| White & American Indian or Alaska Native & Native Hawaiian or Other Pacific Islander                                | 21                          | 53                       |
| Black or African American & Asian & Native Hawaiian or Other<br>Pacific Islander                                    | 22                          | 54                       |
| Black or African American & Asian & American Indian or Alaska<br>Native                                             | 23                          | 55                       |
| Black or African American & Native Hawaiian or Other Pacific<br>Islander & American Indian or Alaska Native         | 24                          | 56                       |
| Asian & Native Hawaiian or Other Pacific Islander & American<br>Indian or Alaska Native                             | 25                          | 57                       |
| White & Black or African American & Asian & American Indian or Alaska Native                                        | 26                          | 58                       |
| White & Black or African American & American Indian or Alaska<br>Native & Native Hawaiian or Other Pacific Islander | 27                          | 59                       |
| White & Asian & American Indian or Alaska Native & Native<br>Hawaiian or Other Pacific Islander                     | 28                          | 60                       |

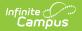

| Race                                                                                                    | No<br>Hispanic<br>or Latino | Hispanic<br>or<br>Latino |
|----------------------------------------------------------------------------------------------------|-----------------------------|--------------------------|
| White & Black or African American & Asian & Native Hawaiian or Other Pacific Islander                                    | 29                          | 61                       |
| Black or African American & Asian & American Indian or Alaska<br>Native & Native Hawaiian or Other Pacific Islander      | 30                          | 62                       |
| White & Black or African American & Asian & American Indian or Alaska Native & Native Hawaiian or Other Pacific Islander | 31                          | 63                       |

#### **Exit Reason Options**

Click here to expand...

| Code | Description                                   |
|------|-----------------------------------------------|
| 00   | Not Applicable                                |
| 01   | Personal                                      |
| 02   | Layoff                                        |
| 03   | Contract not Continued or Renewed             |
| 04   | District Discharge                            |
| 05   | Death                                         |
| 06   | Retirement                                    |
| 07   | Reason Unknown/Other                          |
| 08   | Other employment in Pre K-12 public education |
| 09   | Other employment in education                 |
| 10   | Other employment outside education            |
| 11   | Dismissed due to unsatisfactory evaluation    |

# **Federal Income Source Options**

Click here to expand...

| Code    | Description          |
|---------|----------------------|
| 116/595 | OpenSciEd Field Test |

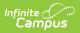

| Code        | Description                                                                                         |
|-------------|----------------------------------------------------------------------------------------------------|
| 181A        | Gateway City Education- Bilingual Education<br>Program - All levels                                 |
| 187A        | Bilingual Education Grant Program - All levels                                                      |
| 220/323     | Support to Schools and Districts in the Strategic<br>Transformation Region                          |
| 220B        | Literacy Leadership Institute Pilot                                                                 |
| 222/325     | Targeted Assistance Grant (TAG)                                                                     |
| 306/307     | Title I, Part D, Subpart 1                                                                          |
| 310-2       | McKinney-Vento Homeless Education Grant                                                             |
| 345/674/304 | Adult Education Services                                                                            |
| 405B        | Career and Technical Education Partnership<br>Planning Grant                                        |
| 406/412     | Career and Technical Education Partnership<br>Implementation Grant                                  |
| 415/416/417 | Innovation Pathways                                                                                 |
| 494-538     | Workplace Education Planning Grant                                                                  |
| 667/343     | Adult Education Professional Development System                                                     |
| 671/661/359 | Integrated English Literacy and Civics Education and Integrated Education and Training              |
| ABE         | Adult Education Services                                                                            |
| 000         | Not Applicable                                                                                      |
| 107         | Statewide College and Career Readiness Program -<br>Targeted Funds Grant to JFY NetWorks            |
| 136         | GOSOY MEP                                                                                           |
| 140         | Title II, Part A: Building Systems of Support for Excellent Teaching and Leading                    |
| 141         | Service-Learning Connect Science Energy and Design Institutes                                       |
| 152         | Digital Literacy Now Grant - Middle Grades (6-8)                                                    |
| 180         | Title III: English Language Acquisition and<br>Academic Achievement Program for English<br>Learners |

| Code | Description                                                                                              |
|------|----------------------------------------------------------------------------------------------------|
| 181  | Gateway City Grants for High Quality, Intensive<br>English Language Learning Programs - All Levels       |
| 187  | Alternative ELE programs - All Levels                                                                    |
| 192  | Special Support Earmark                                                                                  |
| 194  | Educating the Children of Military Families                                                              |
| 195  | Special Support Earmark II                                                                               |
| 216  | Teacher Diversification Pilot Program                                                                    |
| 225  | Expanded Learning Time                                                                                   |
| 240  | Individuals with Disabilities Education Act (IDEA)<br>Federal Special Education Entitlement Grant        |
| 244  | Massachusetts 21st Century Community Learning<br>Centers-Continuation Grant Enhanced Programs for<br>IEP |
| 245  | Massachusetts 21st Century Community Learning<br>Centers - Enhanced Programs for Students on an<br>IEP   |
| 262  | Early Childhood Special Education (ECSE) Program<br>Federal Entitlement Grant                            |
| 267  | SPED-Middle School Read                                                                                  |
| 287  | Adult Education: Primary Instruction By Volunteers                                                       |
| 298  | Early Childhood Special Education Targeted<br>Program Improvement Grant                                  |
| 305  | Title I, Part A: Improving Basic Programs Operated by Local School Districts                             |
| 308  | Massachusetts Migrant Education Program                                                                  |
| 309  | Title IV, Part A: Student Support and Academic Enrichment Grant                                          |
| 310  | McKinney-Vento Homeless Education Grant                                                                  |
| 314  | Emergency Impact Aid Assistance for Homeless<br>Children and Youth                                       |
| 317  | METCO                                                                                                    |
| 320  | MassGrad Promising Practices Grant                                                                       |
| 335  | Safe and Supportive Schools Competitive Grant                                                            |

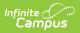

| Code | Description                                                                                           |
|------|----------------------------------------------------------------------------------------------------|
| 337  | Safe and Supportive Schools Continuation Grant                                                        |
| 345  | Adult Education Services                                                                              |
| 346  | Adult Basic Education Earmarks                                                                        |
| 400  | Strengthening Career and Technical Education for<br>the 21st Century Act (Perkins V) Secondary        |
| 401  | Strengthening Career and Technical Education for<br>the 21st Century Act (Perkins V) Postsecondary    |
| 403  | Vocational Technical Education Framework<br>Revision Project Grant                                    |
| 404  | Perkins Teacher Externship Summer Program Grant                                                       |
| 405  | Career and Technical Education Partnership<br>Planning Grant                                          |
| 411  | Perkins Leadership Academy Grant                                                                      |
| 414  | Career and Technical Education Student<br>Organizations                                               |
| 428  | Connecting Activities                                                                                 |
| 452  | Strengthening CTE for the 21st Century Act<br>(Perkins V) in Correctional Institutions                |
| 460  | Early College Support Gran                                                                            |
| 494  | Workplace Education Planning Grant                                                                    |
| 511  | School Redesign Grant Renewal                                                                         |
| 528  | Increased Access to Quality Afterschool and<br>Summer Learning Programs                               |
| 529  | After-School and Out-of-School Time (ASOST) Pilot<br>Data-Sharing Targeted Funds Grant - Continuation |
| 531  | (ASOST-Q) - Targeted Funds Grant (Earmark)                                                            |
| 532  | Charter School Significant Expansion Program                                                          |
| 535  | Charter School Start-Up Assistance Program                                                            |
| 537  | Massachusetts Dissemination Program: Facilitating<br>School-to-School Learning                        |
| 574  | Massachusetts Early Literacy Intervention Program - Reading Recovery                                  |

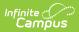

| Code | Description                                                                                    |
|------|------------------------------------------------------------------------------------------------|
| 589  | Civics Teaching and Learning Grant                                                             |
| 645  | Massachusetts 21st Century Community Learning<br>Centers Program -Continuation Grant           |
| 646  | Massachusetts 21st Century Community Learning<br>Centers - Exemplary Programs Grant            |
| 647  | Massachusetts 21st Century Community Learning<br>Centers - Supporting Additional Learning Time |
| 650  | Healthy Schools for Student Success                                                            |
| 668  | Adult Education Transition to Community College                                                |
| 669  | Adult Education: Distance Learning Instructional<br>Hub                                        |
| 690  | Title V-B(2): Rural and Low-Income School Program                                              |
| 716  | Teen Pregnancy Prevention: (PREP) - Integrated<br>Approaches to Sustainability                 |
| 722  | School Nutrition Equipment Assistance for High<br>Need Districts                               |
| 734  | Early Grades Literacy Program: Creating<br>Independent Writers                                 |
| 735  | Early Literacy Screener Pilot Grant                                                            |
| 850  | High School Equivalency Test Center Grant                                                      |

#### **Degree Type Options**

Click here to expand...

| Code | Description                                    |
|------|------------------------------------------------|
| HS   | High School Diploma                            |
| 001  | Bachelor's Degree                              |
| 002  | Specialist's Degree                            |
| 003  | Master's Degree                                |
| 004  | Doctoral (Doctors) degree (e.g., Ph.D., Ed.D.) |
| 005  | First-professional degree other than JD        |
| 006  | Juris Doctor (J.D.)                            |

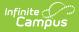

| Code | Description                                          |
|------|------------------------------------------------------|
| 007  | Associate's degree                                   |
| 800  | Some college but no degree                           |
| 009  | Post High School Award/Cert/Dipl +1                  |
| 010  | Post High School Award/Cert/Dipl -1                  |
| 011  | Post high school graduate (Grade 13)                 |
| 012  | High School Diploma or equivalent                    |
| 013  | No high school diploma                               |
| 014  | Certificate of Advanced Graduate Study<br>(C.A.G.S.) |

### **Degree Subject Options**

Click here to expand...

| Code | Description                           |
|------|---------------------------------------|
| 00   | Not Applicable                        |
| 01   | American Studies                      |
| 02   | Anthropology                          |
| 03   | Visual Art                            |
| 04   | Astronomy                             |
| 05   | Biochemistry                          |
| 06   | Biology                               |
| 07   | Business/Finance/Economics/Accounting |
| 08   | Chemistry                             |
| 09   | Computer Technology                   |
| 10   | Drama/Theatre Arts/Dance              |
| 11   | Earth Science/Geology                 |
| 14   | English/Literature/Composition        |
| 15   | Foreign Language                      |
| 16   | Geography/Government                  |

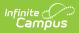

| Code | Description                                                  |
|------|--------------------------------------------------------------|
| 18   | Health Education                                             |
| 19   | History                                                      |
| 21   | Mathematics                                                  |
| 22   | Music                                                        |
| 23   | Nursing                                                      |
| 24   | Philosophy                                                   |
| 25   | Physical Education                                           |
| 26   | Physics                                                      |
| 27   | Political Science/Sociology                                  |
| 28   | Psychology                                                   |
| 29   | Religion                                                     |
| 30   | Special Education                                            |
| 33   | Education                                                    |
| 34   | Advertising/Marketing                                        |
| 35   | Aeronautical/Aerospace Science & Engineering                 |
| 36   | African/African-American Studies                             |
| 37   | Agricultural/Forestry/Horticultural Studies/Wildlife Studies |
| 38   | Animal/Veterinary Science                                    |
| 39   | Communication Disorders                                      |
| 40   | Communications/Journalism/Broadcast/Public Relations         |
| 41   | Culinary Arts                                                |
| 42   | Criminal Justice/Criminology                                 |
| 43   | Early Childhood                                              |
| 44   | Engineering: All Types                                       |
| 45   | English as a Second Language                                 |
| 46   | International Relations/Diplomacy                            |
| 47   | Liberal Arts                                                 |
| 48   | Library Information Science                                  |

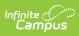

| Code | Description                                                              |
|------|--------------------------------------------------------------------------|
| 49   | Media Arts/Library/T.V./Radio/Film Production, Design, or Marketing      |
| 50   | Natural Sciences/Ecology/Marine/Environmental                            |
| 51   | Pharmaceutical Sciences                                                  |
| 52   | Physical Sciences                                                        |
| 53   | Public Administration/Public Policy                                      |
| 54   | Law                                                                      |
| 55   | Social Work/Guidance/School Counseling                                   |
| 56   | Interdisciplinary Studies                                                |
| 57   | Speech Language & Hearing Disorders                                      |
| 58   | Sports Medicine/Exercise Science/Athletic Training/Recreational Exercise |
| 59   | Travel and Tourism                                                       |
| 60   | Women Studies                                                            |
| 70   | Other                                                                    |